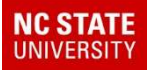

# **TIMS Advance Topics**

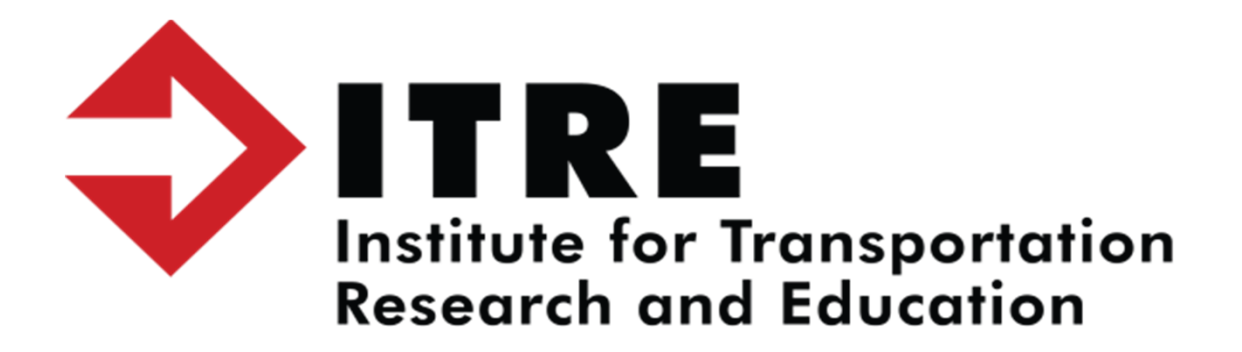

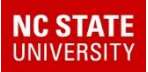

#### **The Google Drive can save you time and money.**

- •Google files can be shared between Transportation/Schools
- •Cuts down on emails, scanning, faxing and printing
- Date and time stamped which is great for record keeping•
- •You can control who has access to the data

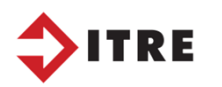

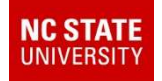

### CutePDF Writer

- When printing reports, run directions, passenger list, etc use your CutePDF Writer option.
- You can save reports as a file and share on google or email.
- Files can be transferred immediately.
- Controls who has access to senistive information.

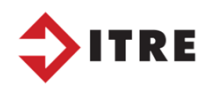

#### **NC STATE**<br>UNIVERSITY

#### CutePDF Writer

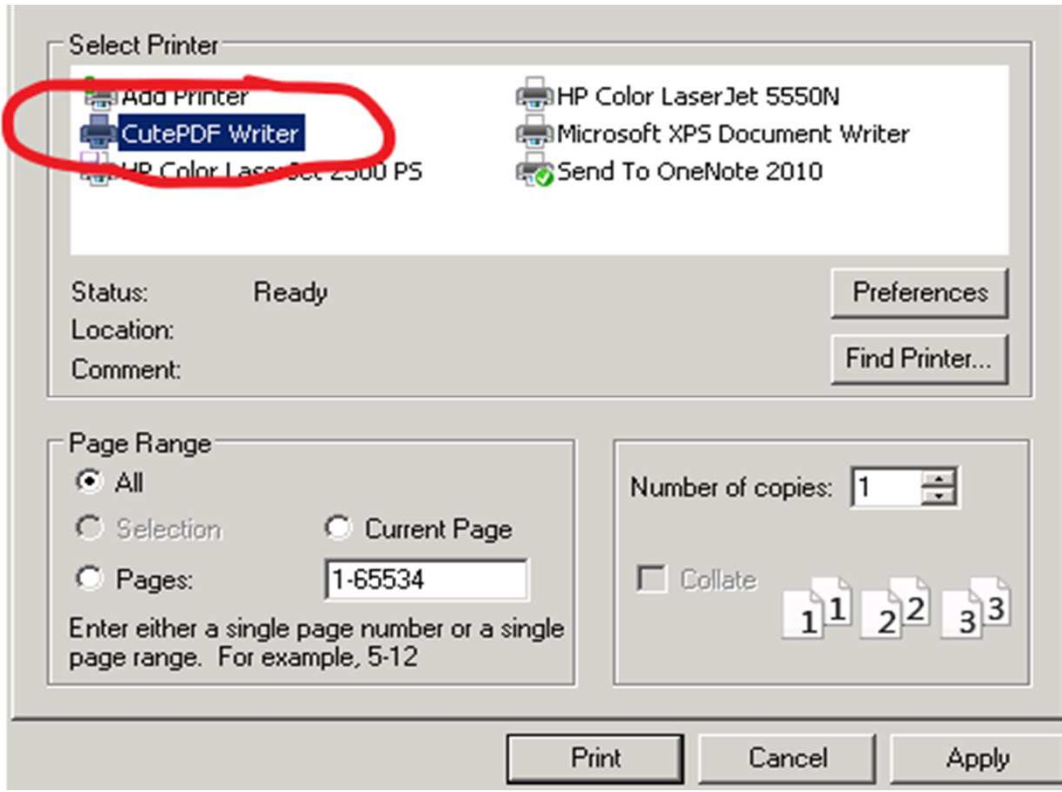

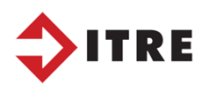

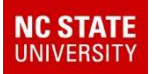

## **EC/IEP information in eSQL**

#### STUDENT TABULAR

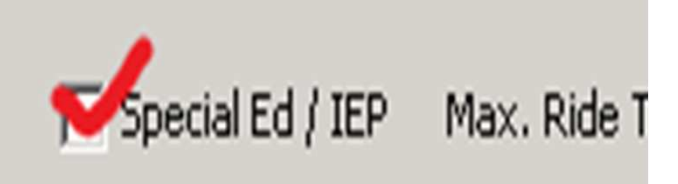

#### EC STOPS MUST REFLECT WHAT IS LISTED ON THE STUDENT TABULAR SCREEN

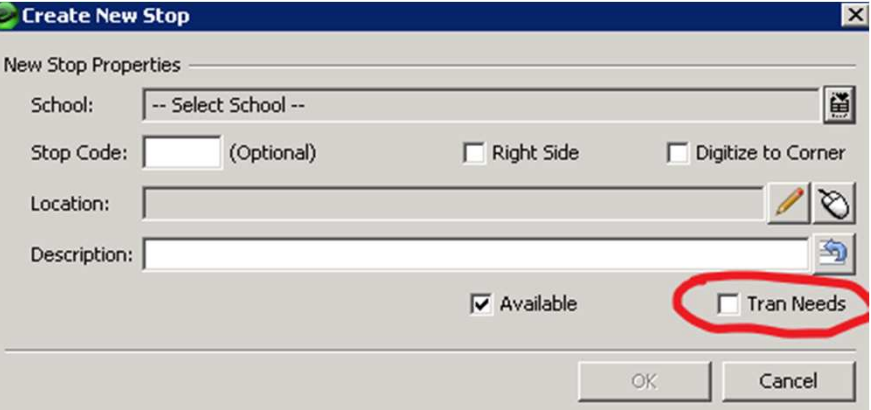

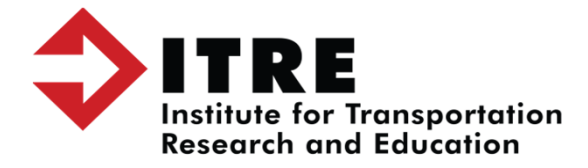

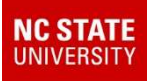

#### **EC Categories can be modified to reflect the IEP form.**

Located under the Miscellaneous Tab.

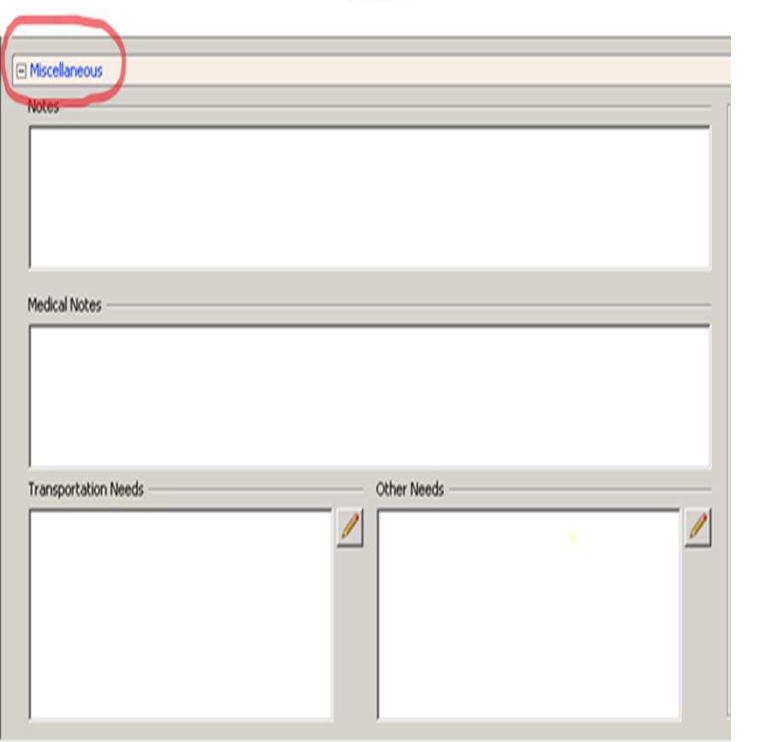

#### EC/IEP Indicators can be modified to reflect the student's need

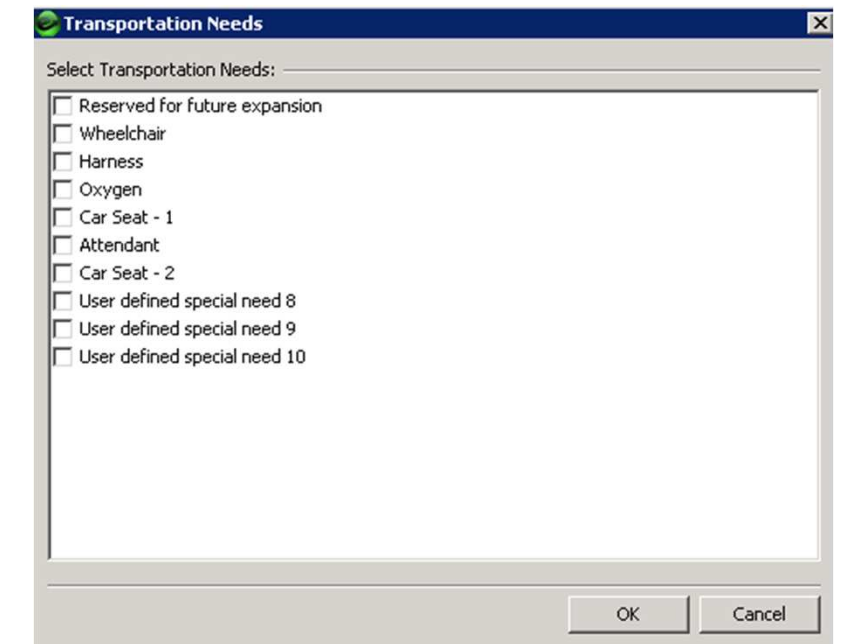

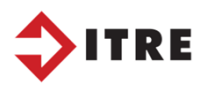

#### **2019 LOST ASSIGNMENTS new Program**

#### The new LOST ASSIGNMENTS, located on your C: drive, offers more information than the previous version.

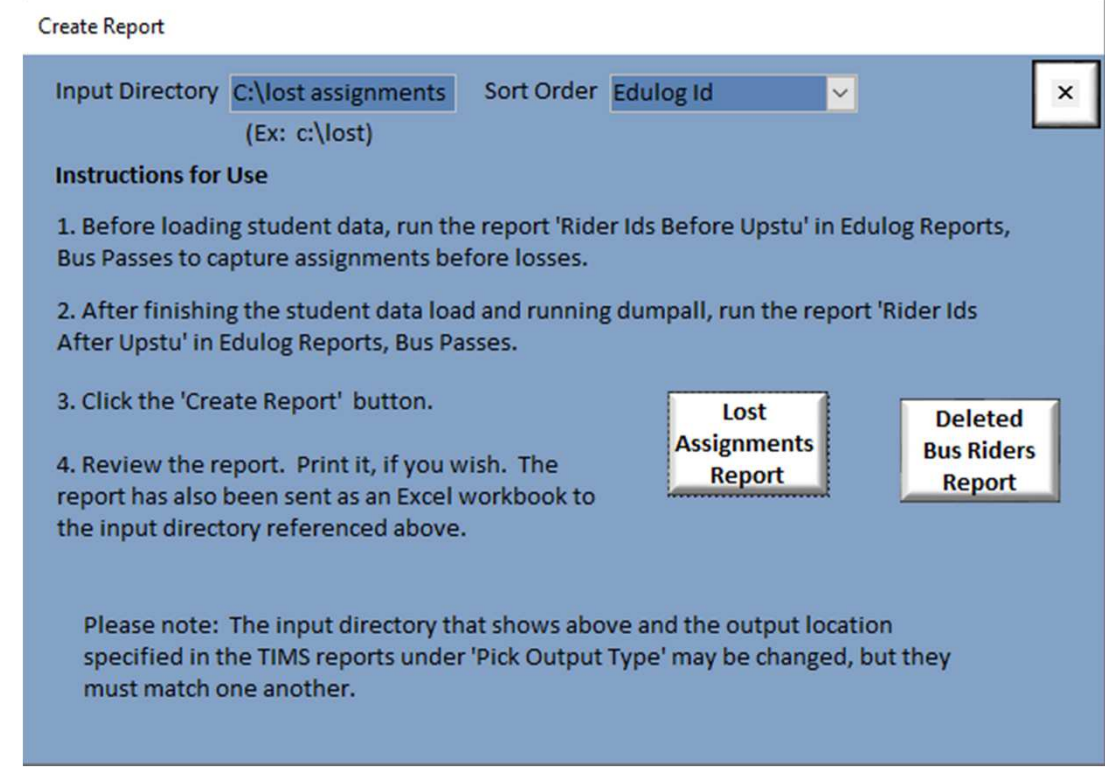

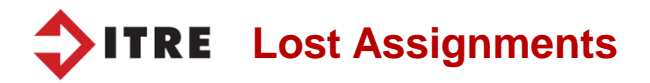

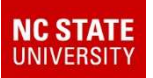

## **Lost Assignment Report**

#### A Students Who Lost Assignments Edulog Id1

 $\Box$  $\times$ 

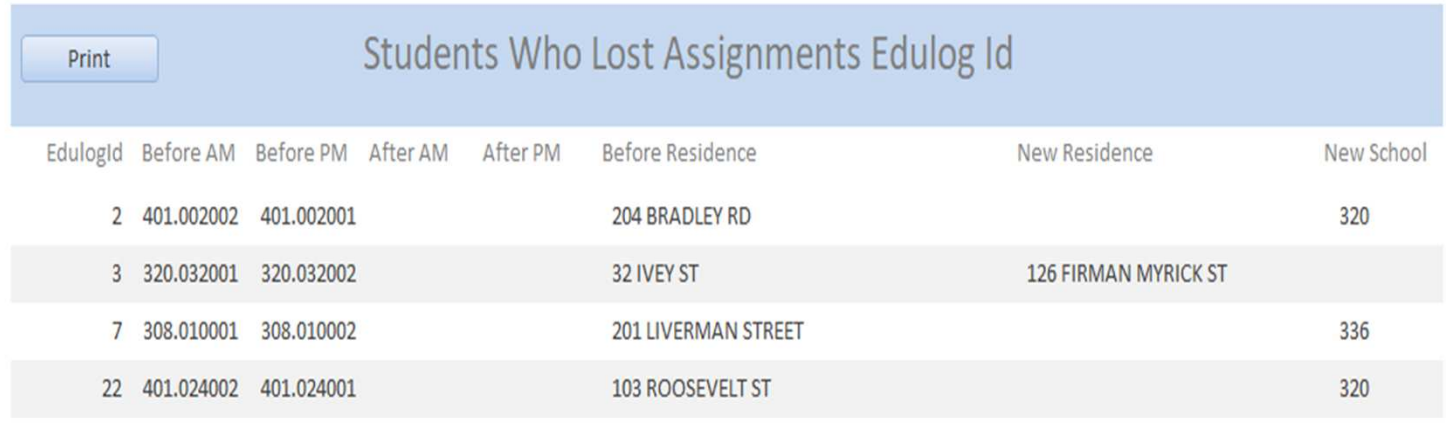

- $\bullet$  The new Lost assignment report will tell you the old address and the new address.
- $\bullet$  It will also let you know what the new school code is if they changed schools.
- •You can also see the Before AM & PM stop information.

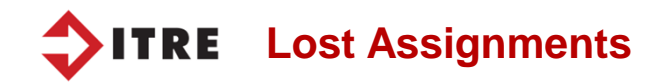

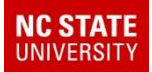

### LOST ASSIGNMENT 2019

In order for your Lost Assignment program to work correctly make sure you run the following before doing an UPSTU.You can also do this with Maris changes before and after

Map Maintenance.

Rider Ids After Upstu<br>Rider Ids Before Upstu

**The Before and After Upstu files are used to generate the new Lost Assignments report. It also generates an excel file located in the C:/Lost Assignments/**

▼日× マ EdulogId

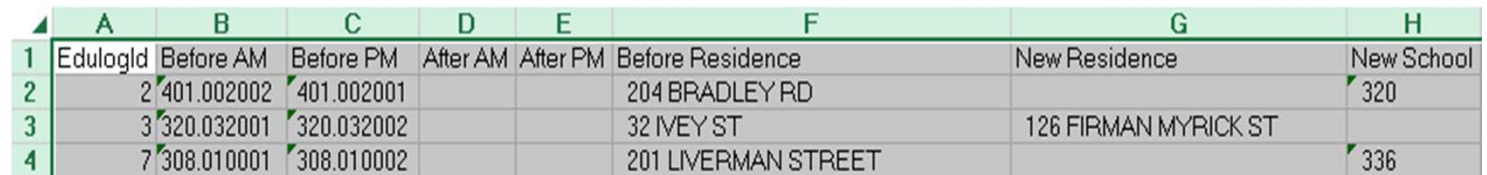

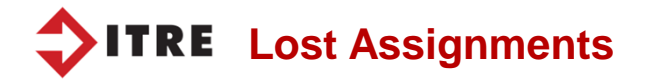

 $A1$ 

## School Replacement Database

- This program is very helpful when creating a "Dummy" summer school code.
- It is also useful to districts that have an alternative school that provides transportion but does not have a unique school code.

The School Replacement Database can be found on your D: drive

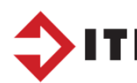

**NC STATE** 

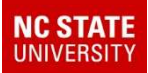

### BATCHUSERFILL

- • This utility, which is located in your EMU batches, will allow you to put a value in one of the LOCAL fields.
- By doing this you can pull worklists based off that value.
- For summer school it allowed us to pull a worklist and echo stops with the new summer school "dummy school" code.
- You can also use the BATCHUSERFILL for assigning Ys to students who will be riders. EX – rising Middle and High School students.

*In order to use this utility you will need the Powerschool ID in an excel file and the value you wish to display in the LOCAL field.*

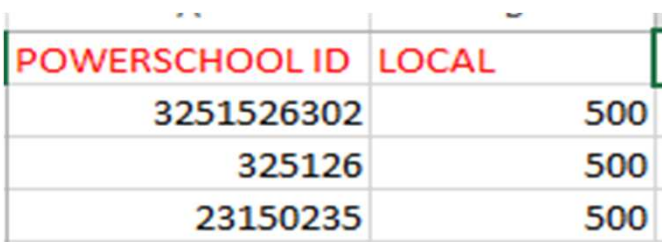

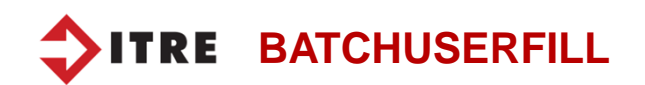

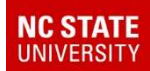

## BATCHUSERFILL

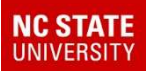

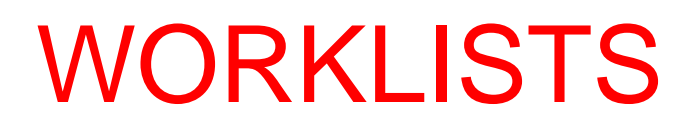

You can create worklists to produce excel files.The files can be used in many ways including mail merges.

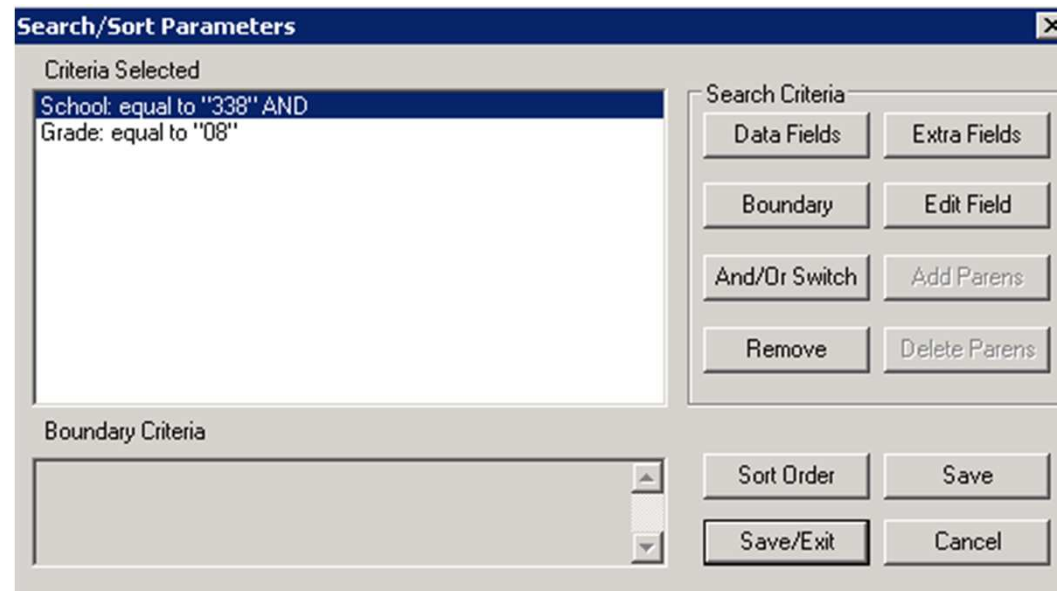

**STUDENT** 338 - 08 GR STUDENTS 07/29/13

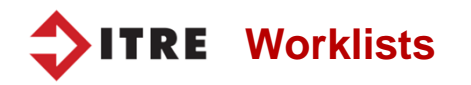

### Select Report linked to a worklist.

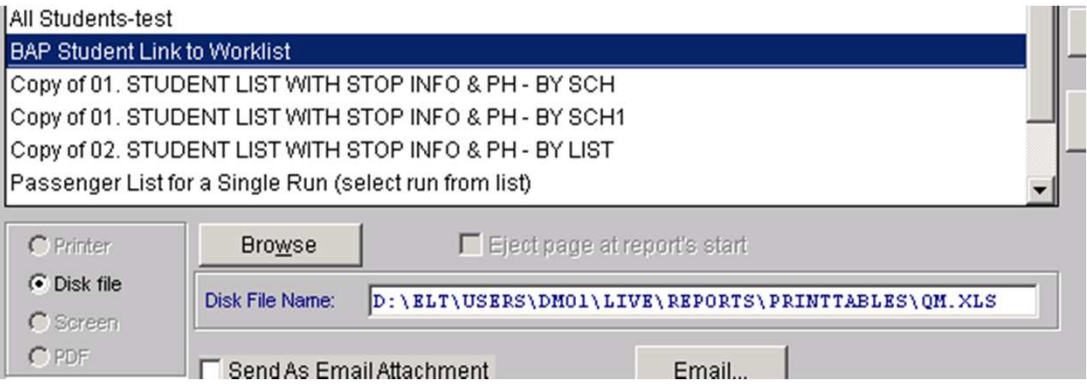

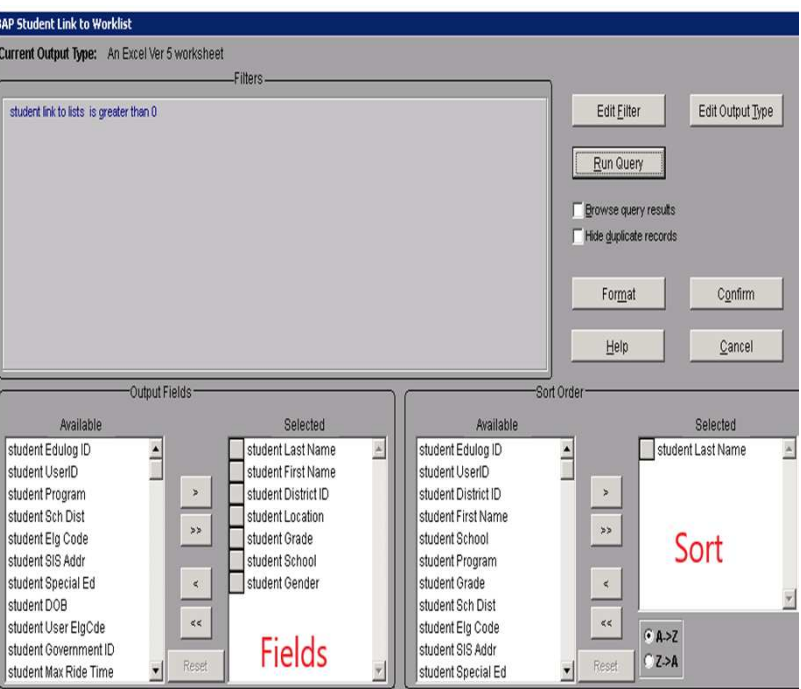

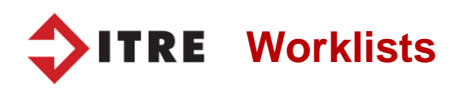

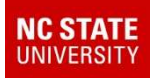

#### Select the worklist you created.

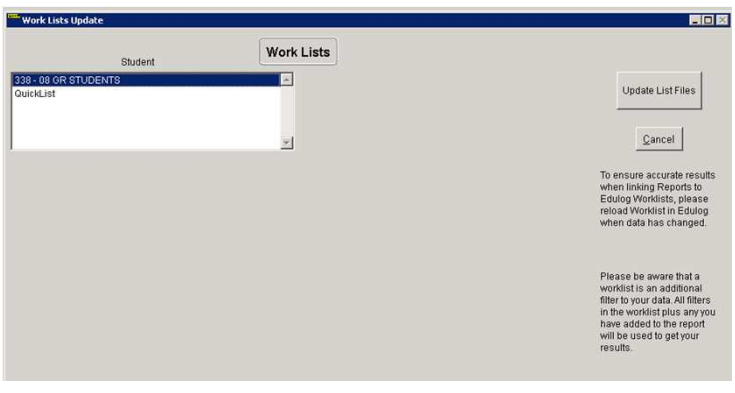

- • When you update your file you can go to the folder you saved your worklist in.
- You can also create a mail merge from this file to produce letters, bus passes, etc.

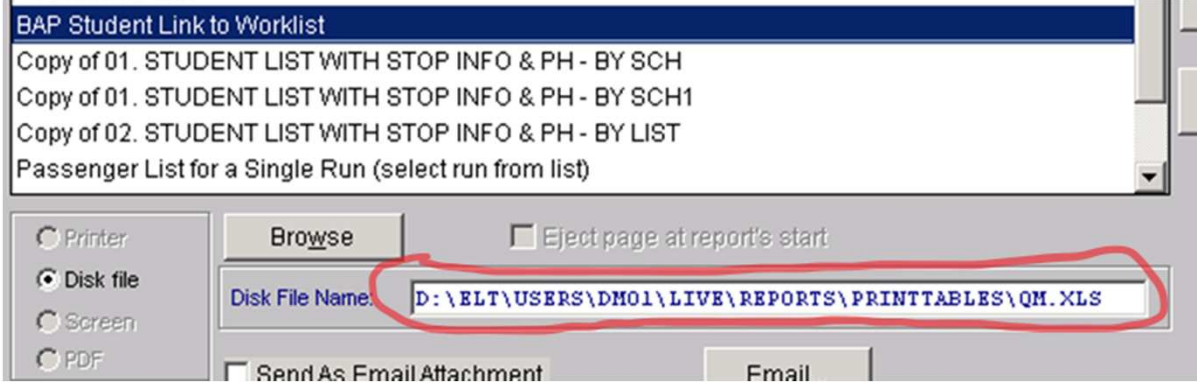

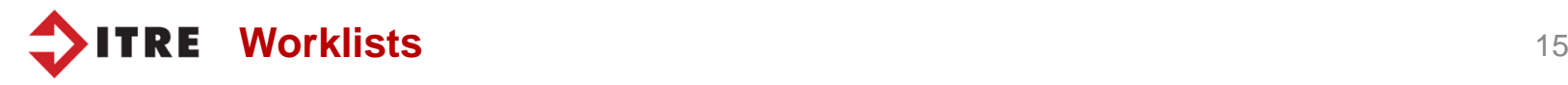

#### **NC STATE**

## Run Directions displayed on the map

- eSQL allows you to print a graphical display of a run.
- Runs Display Enter the bus number or run id you want to display.
- This will also give you a legend of all the stops.

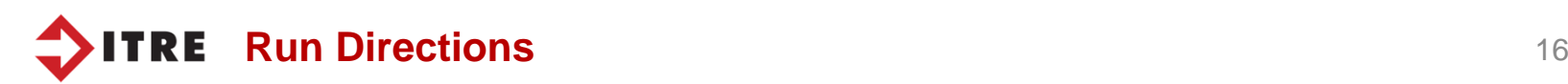

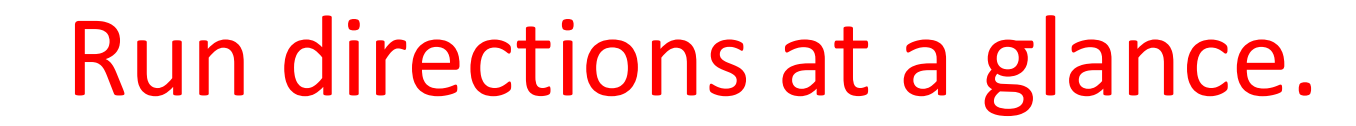

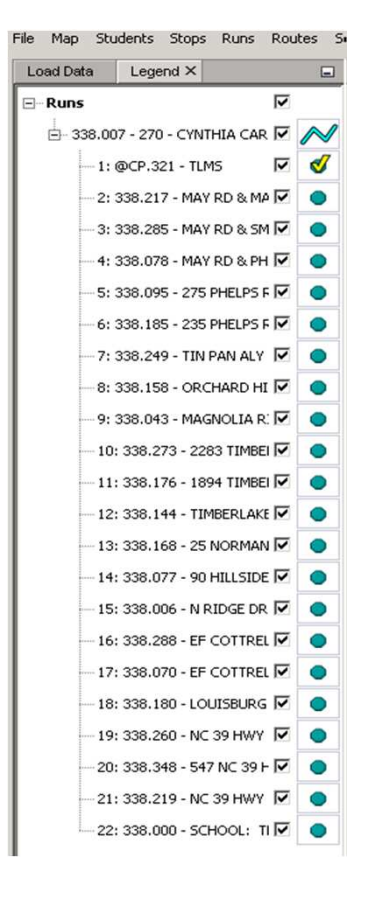

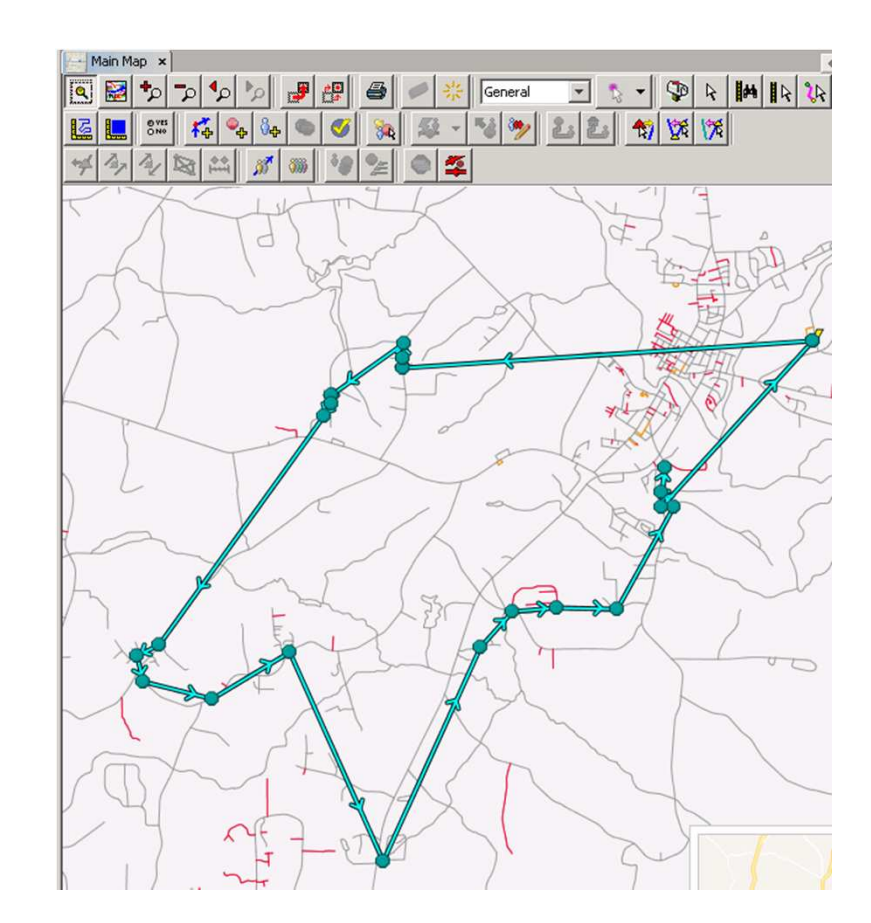

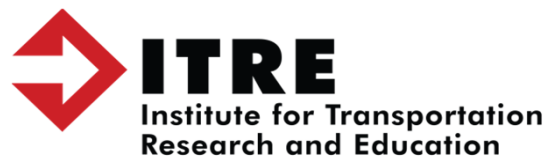